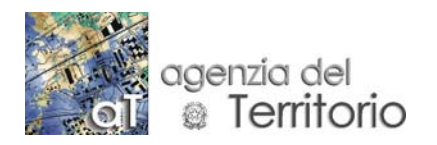

Ufficio provinciale Modena

Modena, 18 Marzo 2008

Prot. n° 2549 Allegati 1 Rif. nota del Prot. n°

Agli Ordini e Collegi Professionali della Provincia di Modena LORO SEDI

Oggetto: Avvertenze per la redazione dei documenti DOCFA e PREGEO e per l'uso del del conto nazionale.

Facendo seguito alla nota del 14/03/2008, n. 2420, si precisa quanto segue relativamente all'auspicato utilizzo esclusivo del "conto nazionale" per i pagamenti riguardanti il servizio di trasmissione telematica dei documenti DOCFA e PREGEO.

E' innanzitutto utile chiarire che i pagamenti on line basati sul conto nazionale, per i servizi di cui trattasi, non richiedono l'apertura di nessun conto corrente e neanche il materiale deposito preventivo di contanti su un conto corrente dell'Agenzia.

Quando si parla di *ricarica del conto nazionale* si fa riferimento ad una ricarica di tipo virtuale, nel senso che una volta effettuato il pagamento on line la posizione in SISTER del professionista si ricarica dell'importo corrispondente, quindi è possibile procedere all'invio dei documenti DOCFA E PREGEO o richiedere un estratto di mappa digitale. All'atto della richiesta del servizio telematico il relativo costo viene "impegnato" sul conto nazionale dell'utente, gestito in ambiente SISTER, ed effettivamente decurtato solo a valle dell'accettazione della pratica da parte del competente ufficio provinciale; in caso di rifiuto, tale somma impegnata torna ad essere nuovamente disponibile sul conto dell'utente.

Le operazioni di ricarica del conto nazionale sono eseguibili direttamente dalle specifiche funzioni disponibili in ambiente SISTER ed avvengono in modalità totalmente automatica. In sostanza, diversamente dalle operazioni di ricarica relative ai conti provinciali, per gli utenti che utilizzano il conto unico nazionale non è necessaria alcuna attività di riscontro e validazione del versamento da parte dagli agenti contabili degli uffici periferici.

Fermo restando quanto sopra precisato, è importante precisare che tramite le funzioni di SISTER gli utenti, che intendano effettuare operazioni di ricarica, saranno connessi automaticamente ai "Servizi finanziari on line" (denominati in questo contesto "Portale dei Pagamenti") di Poste Italiane che attualmente prevedono le seguenti modalità telematiche di pagamento :

- carte di credito visa e mastercard

- postepay

- giroconto da altro conto corrente postale on-line.

Al completamento con esito positivo della transazione di pagamento on line seguono:

- l'accredito sul conto corrente postale nazionale dell'Agenzia del Territorio;

- la ricarica del conto nazionale dell'utente.

Le operazioni di ricarica tramite il Portale dei Pagamenti sono consentite esclusivamente nella fascia oraria dalle ore 6.00 alle ore 22.00.

I servizi catastali telematici che possono essere liquidati tramite il "Conto Nazionale" dell'utente sono, al momento.

- l'invio telematico di DOCFA e PREGEO
- la richiesta di estratti di mappa vettoriali per la predisposizione degli atti di aggiornamento del Catasto Terreni.

Per eventuali problemi nella fase di pagamento on line l'utente dovrà utilizzare i canali di assistenza indicati da Poste Italiane sul proprio sito (Numero verde 803.160).

Le segnalazioni di eventuali anomalie sul saldo contabile rilevato dall'utente sul proprio conto nazionale saranno gestite tramite il consueto canale di assistenza telefonico dell'Agenzia del Territorio già disponibile per l'utenza telematica Numero verde 800.219.402).

Ciò premesso, si invitano tutti gli utenti che hanno importi sul castelletto provinciale ad azzerarli al più presto possibile in modo da uniformare quanto prima le modalità di pagamento on line basate unicamente sul conto nazionale, le quali consentono di semplificare le operazioni quotidiane sia all'Ufficio e, soprattutto, all'utenza professionale.

Per portare a zero il deposito accumulato sul castelletto provinciale si può utilizzare tale importo per il pagamento dei tributi di documenti da inoltrare a breve tempo, oppure richiedere all'ufficio il rimborso dell'importo stesso.

Si ricorda che per le utenze del Consiglio Nazionale Geometri (CNG) è stata da tempo prevista un'attività di migrazione dei conti provinciali in favore del conto nazionale unico. La migrazione sarà gestita con operazioni a governo centrale. L'organizzazione dell'intervento prevede di operare, per quanto possibile, la migrazione per gruppi di conti provinciali con un saldo disponibile zero. In tal caso saranno evitati all'Ufficio Provinciale gli oneri operativi di rimborso.

Nel ringraziare per la collaborazione si allegano le istruzioni di dettaglio per la registrazione su Poste.it.

> IL DIRETTORE Luigi Del Monaco

## **ALLEGATO a nota n. 2549 del18 marzo 2008**

## **Istruzioni per la registrazione e l'utilizzo del portale dei pagamenti di Poste Italiane**

I pagamenti on line tramite il portale di *Poste Italiane* richiedono la preventiva registrazione ai servizi offerti dal sito www.poste.it, cliccando sul pulsante *Registrazione*, come illustrato nella fig. 1 e successivamente su *Registrazione per residenti in Italia* (vedi fig. 2).

A quel punto occorre leggere attentamente l'informativa sul trattamento dei dati contenuta nel riquadro che si apre e cliccare su *continua* in fondo alla pagina.

Successivamente, si deve compilare il questionario che viene proposto ed accettare o rifiutare il trattamento dei dati personali da parte di Poste Italiane.

Dopo avere accettato il contratto di fornitura di posta elettronica, il quale è un servizio gratuito aggiuntivo a quelli indicati sul sito, si apre una maschera nella quale si deve scegliere quale nome utente utilizzare (vedi fig. 3) e successivamente la password. N.B. Il nome utente e la password serviranno ogni volta che si vorrà effettuare un pagamento on line o utilizzare gli altri servizi offerti da Poste.it.

Si suggerisce di stampare la pagina riepilogativa che Poste.it propone in cui sono indicati, oltre ai servizi offerti:

- il nome utente, che serve unitamente alla password scelta per accedere alla zona pagamenti on line del sito www.poste.it;
- il numero identificativo per eventuali chiarimenti richiesti telefonicamente al call center di Poste Italiane;
- l'indirizzo di posta elettronica assegnato, che potrà essere utilizzato per ricevere e inviare messaggi di posta elettronica.

Come è chiaramente indicato in tale pagina, l'utente riceverà da Poste Italiane un telegramma contenente il codice di attivazione, che dovrà essere inserito nell'apposito spazio la prima volta che si vorrà usufruire dei servizi postali offerti on line.

Una volta ottenuto il codice di attivazione si accederà ai servizi offerti da Poste.it inserendo negli appositi spazi della Home page (vedi fig. 4) il nome utente assegnato da Poste.it e la password scelta dall'utente. Il sistema richiederà di inserire il codice di attivazione (vedi fig. 5).

N.B. - Prima di fare le operazioni di registrazione ed ogni volta che si vuole effettuare un pagamento on line dal portale di Poste Italiane è bene che in Opzioni Internet venga posizionato sul livello basso la protezione PRIVACY, salvo poi riportarla in posizione medio per i collegamenti a internet diversi da quello delle Poste e da SISTER.

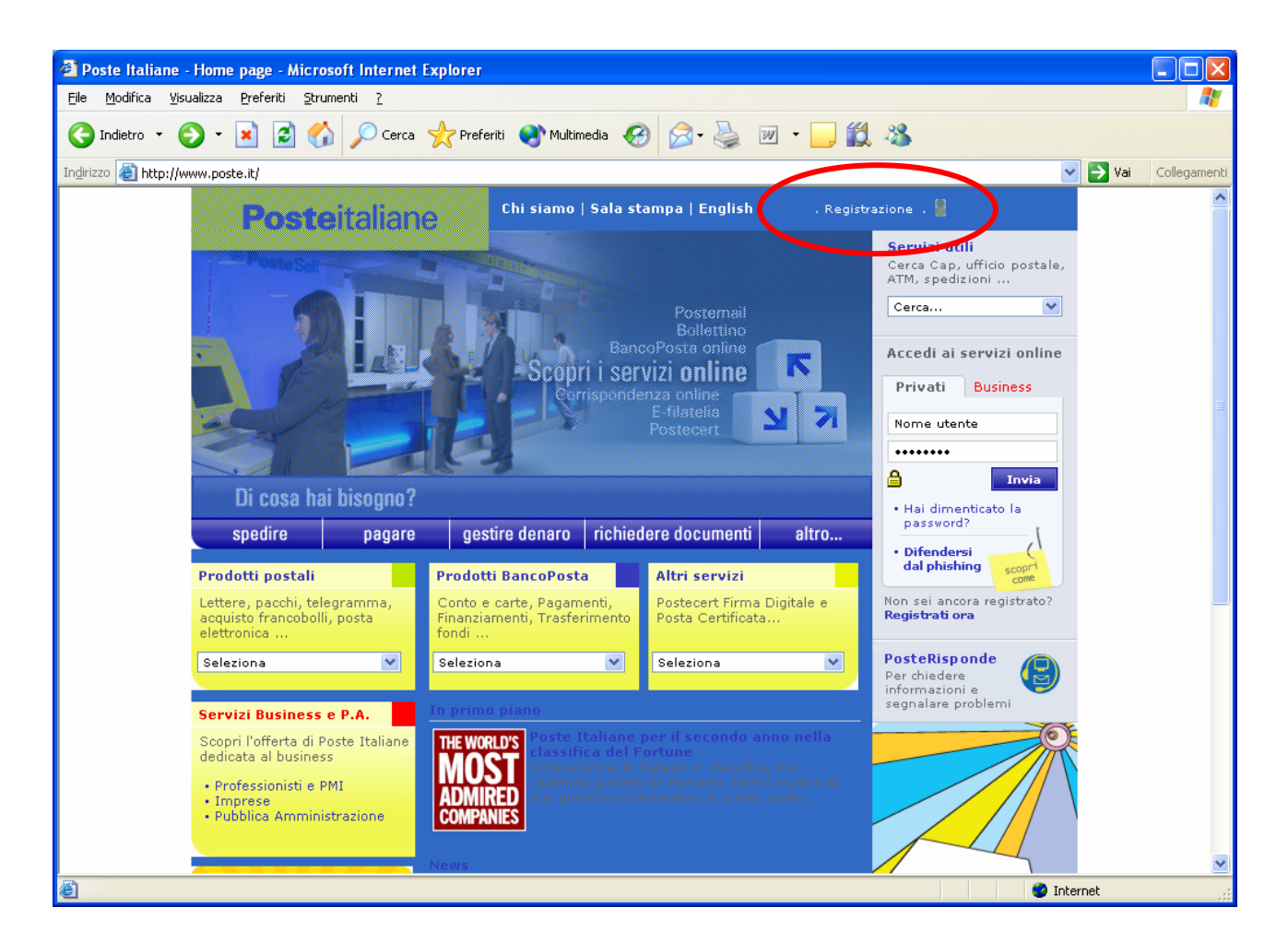

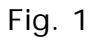

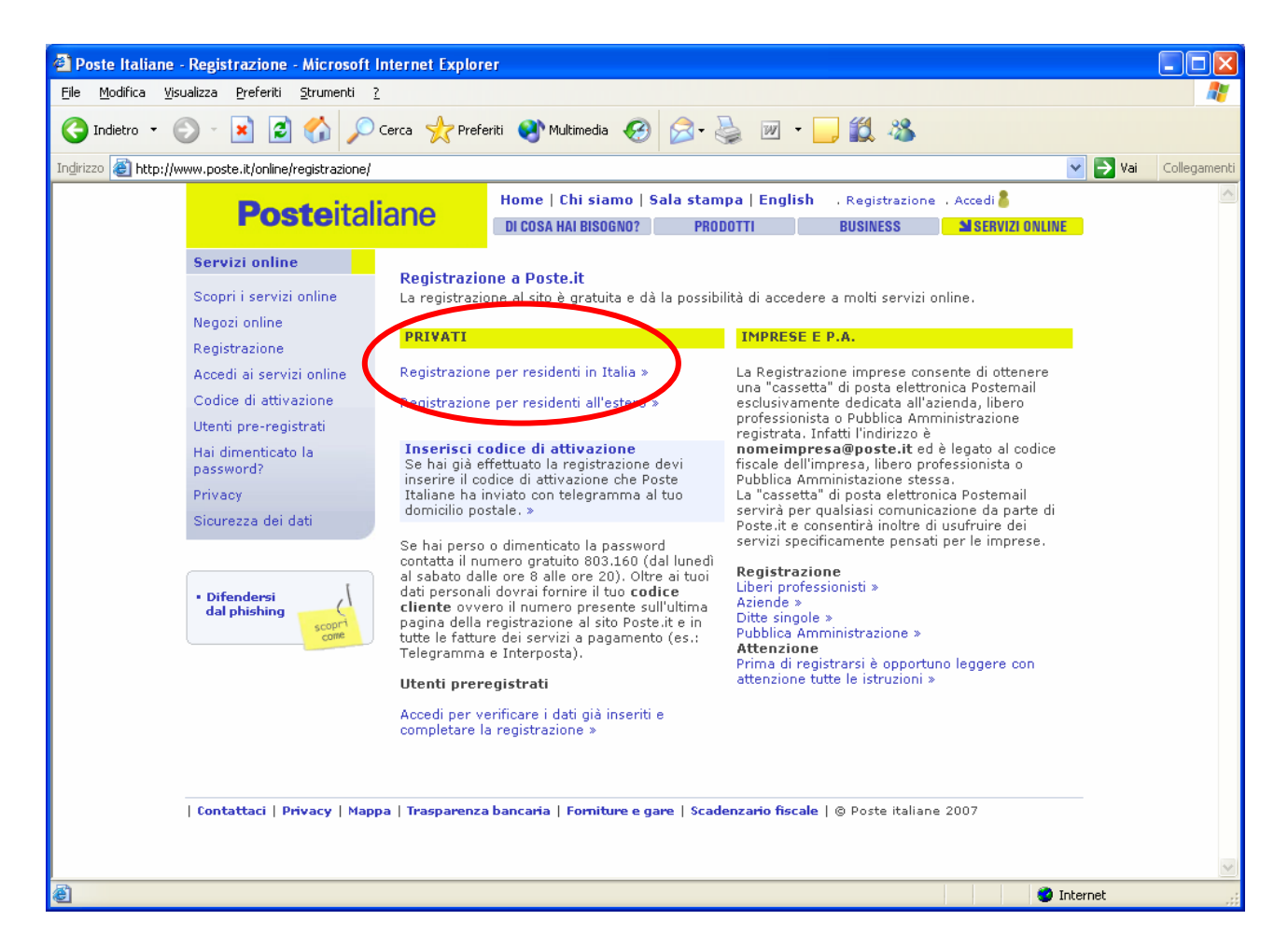

Fig. 2

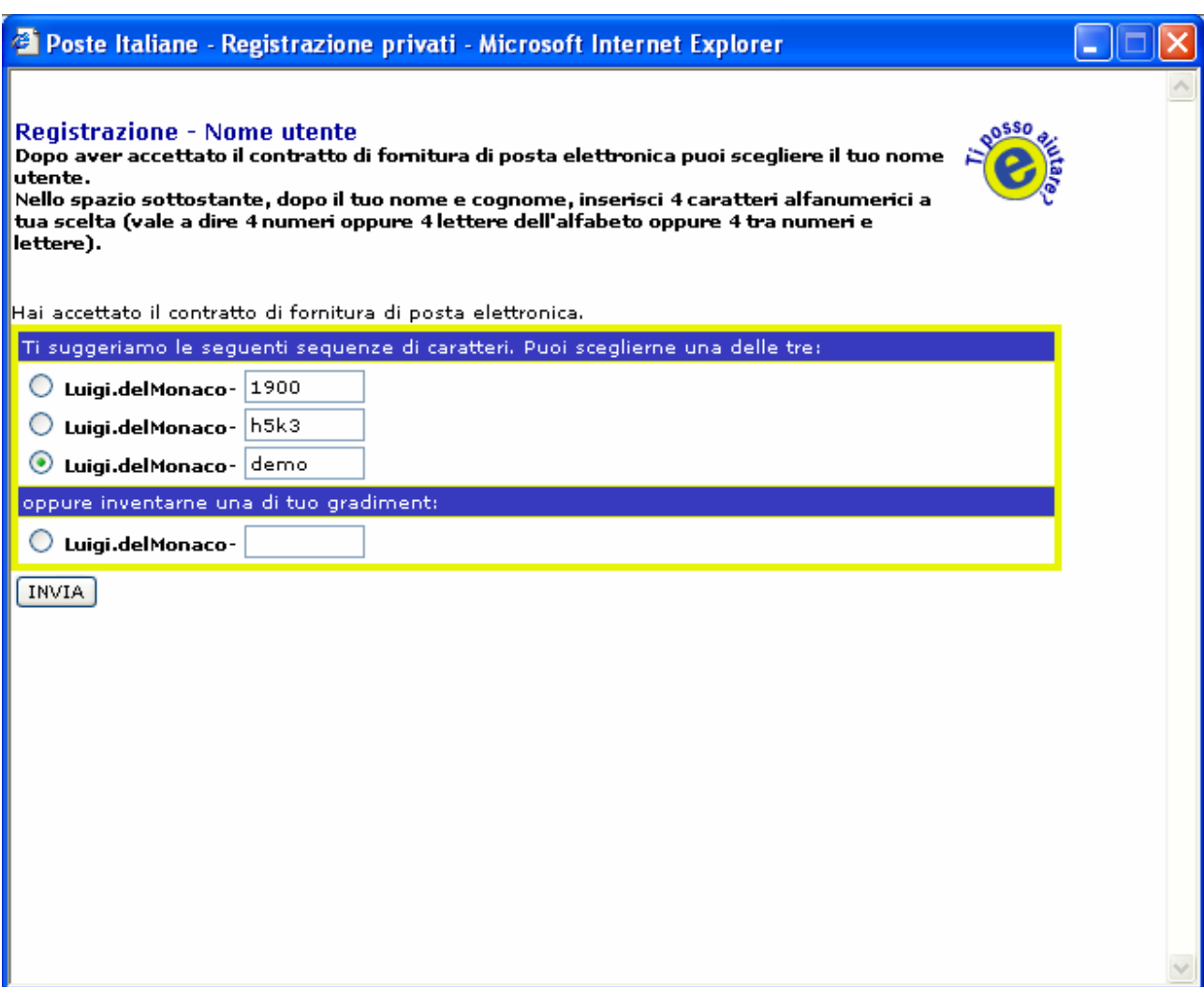

Fig. 3 – Esempio di nome utente

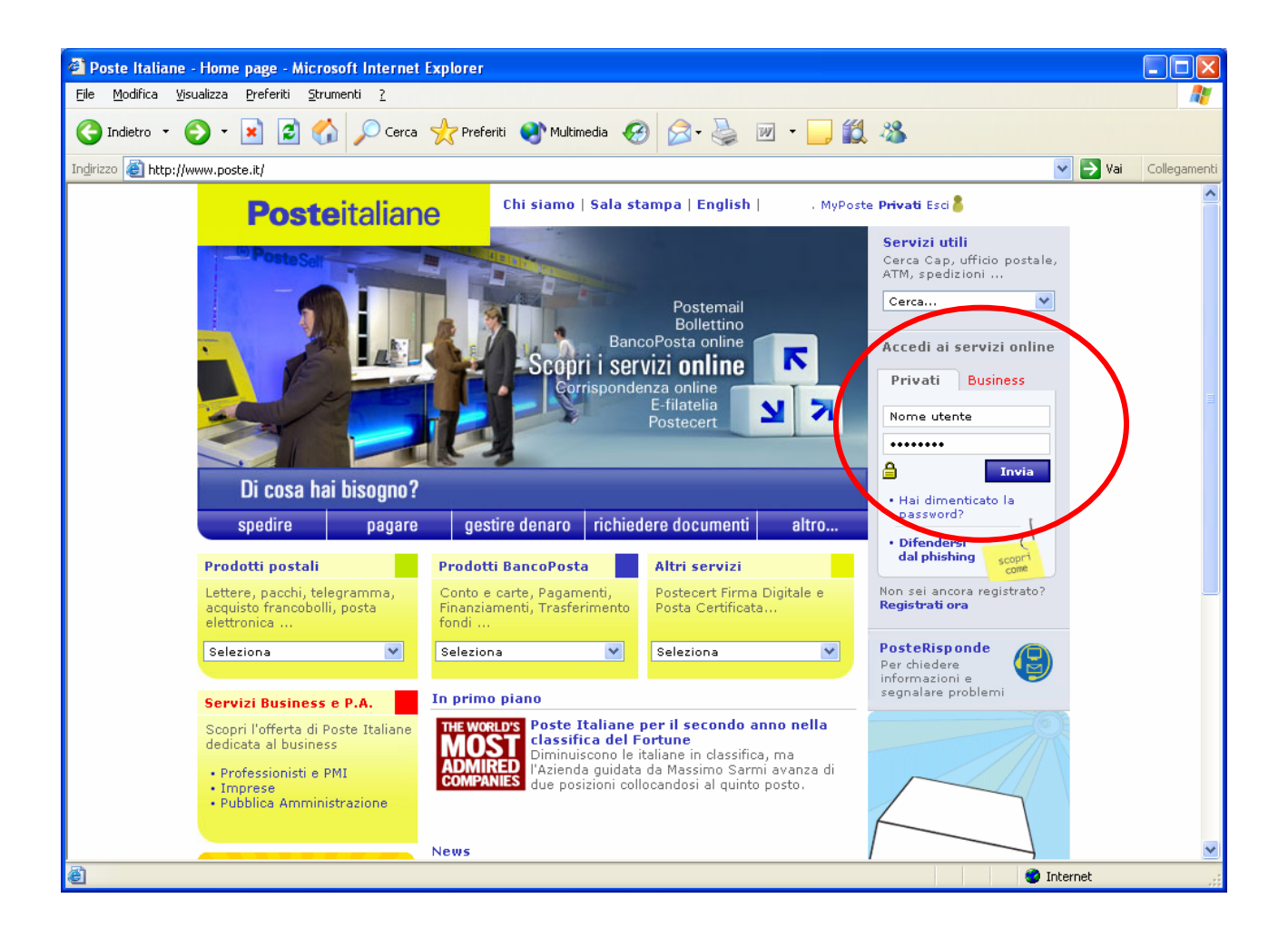

Fig. 4

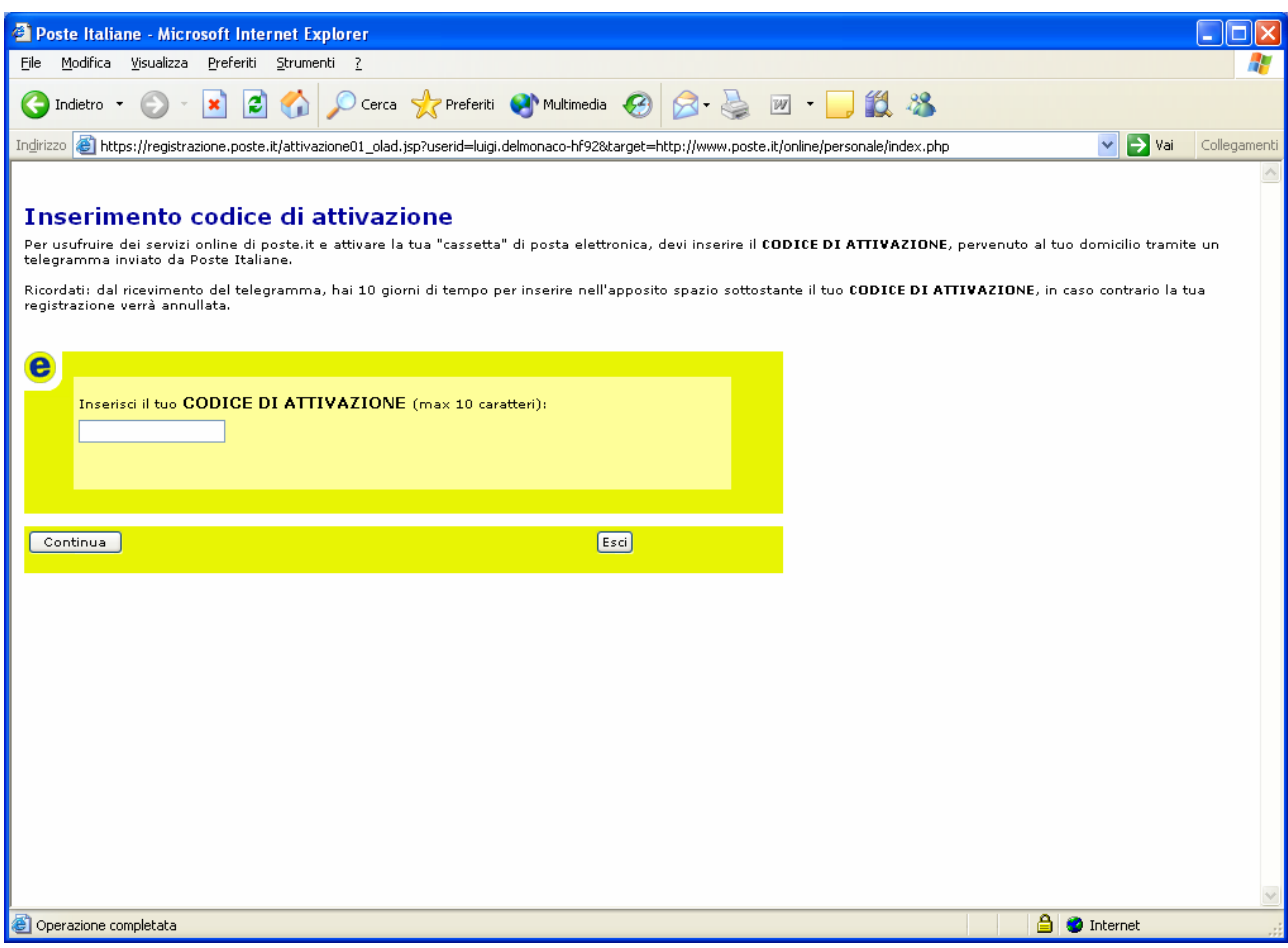

Fig. 5